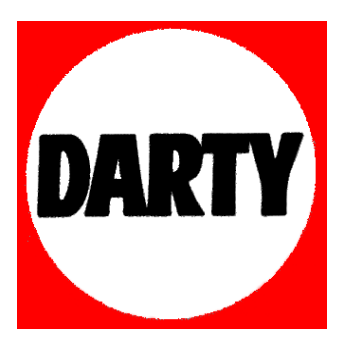

 **MARQUE : SONY REFERENCE : BDP-S390 CODIC : 3664759**

4-410-138-**52**(1)

# **SONY**

## Blu-ray Disc™ / DVD Player

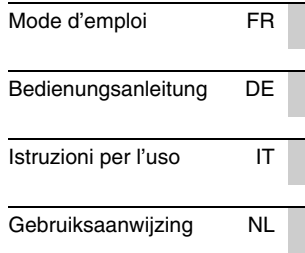

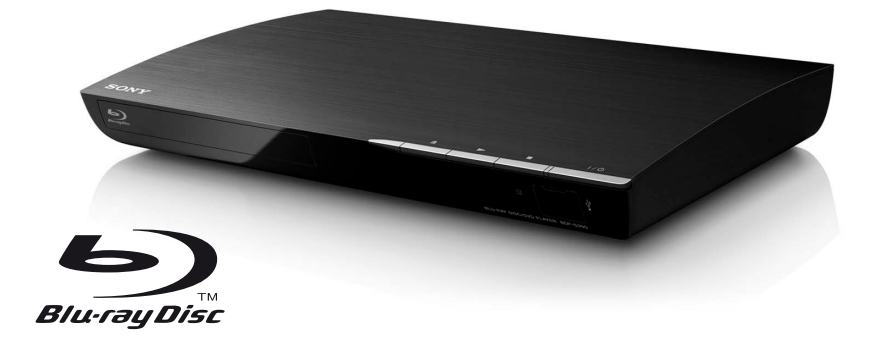

BDP-S390

ī

# **Table des matières**

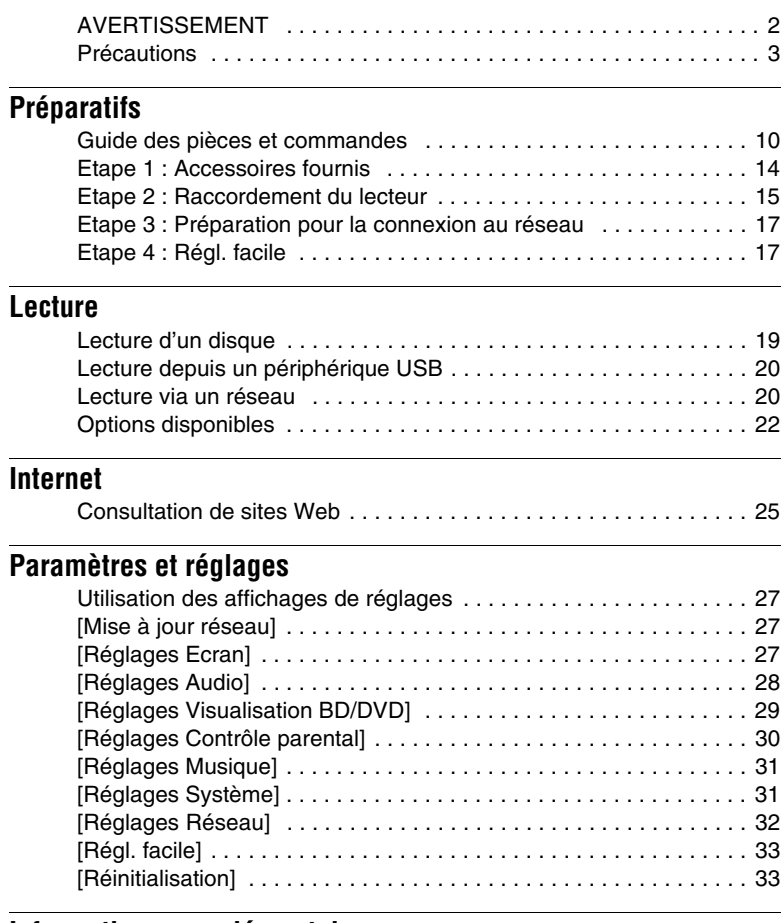

## **[Informations complémentaires](#page-27-0)**

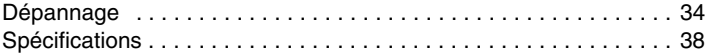

#### <span id="page-3-0"></span>**Préparatifs**

## <span id="page-3-1"></span>**Guide des pièces et commandes**

### <span id="page-3-3"></span>**Panneau avant**

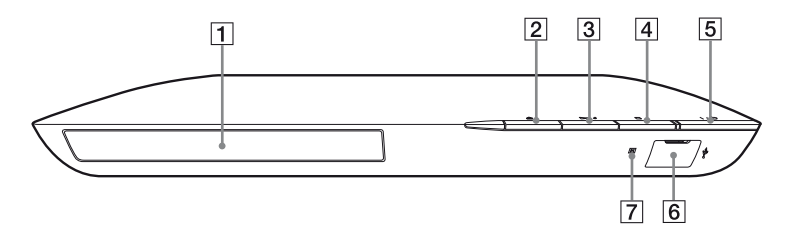

#### ٣ö

La touche  $\blacktriangleright$  comporte un point tactile. Utilisez ce point tactile comme référence lors de l'utilisation du lecteur.

- A **Plateau de disque**
- B Z **(ouverture/fermeture)**
- $\boxed{3}$   $\blacktriangleright$  (lecture)
- $\boxed{4}$   $\boxed{4}$  (arrêt)
- E [**/**1 **(marche/veille) / Témoin d'alimentation**

<span id="page-3-2"></span>Permet de mettre le lecteur sous tension ou en mode de veille.

 $\overline{6}$  Prise  $\overline{\sqrt[4]{}}$  (USB) Connectez un périphérique USB à cette prise.

#### G **Capteur de télécommande**

#### **Pour verrouiller le plateau de disque (verrouillage enfant)**

Vous pouvez verrouiller le plateau de disque afin d'éviter qu'il s'ouvre accidentellement.

Pendant que le lecteur est sous tension, appuyez continuellement sur la touche

 $\blacktriangleright$  du lecteur pendant plus de 10 secondes afin de verrouiller ou déverrouiller le plateau.

## **Panneau arrière**

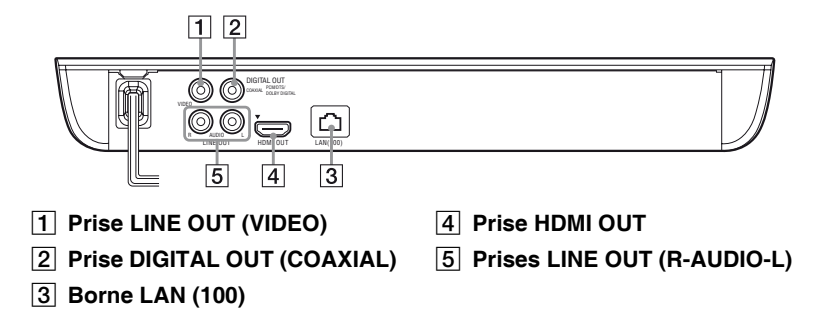

## **Télécommande**

Les fonctions disponibles de la télécommande diffèrent selon le disque ou la situation.

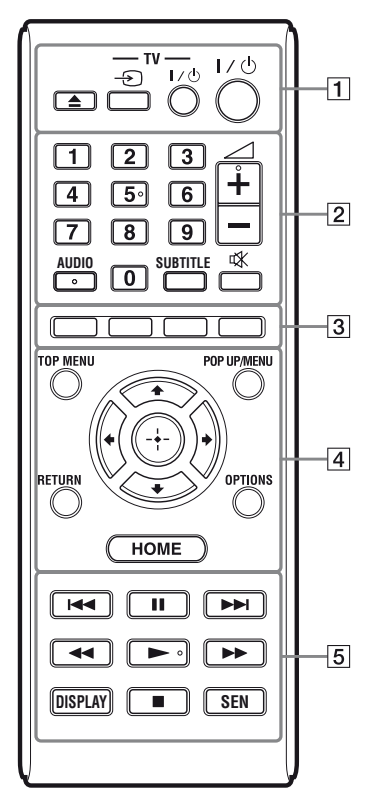

## ٠ö

La touche numérique 5 et les touches AUDIO,  $\geq$  +, et  $\triangleright$  comportent un point tactile. Utilisez ce point tactile comme référence lors de l'utilisation du lecteur.

#### A Z **(ouverture/fermeture)**

Permet d'ouvrir ou de fermer le plateau de disque.

#### **-TV-** t **(selection d'entrée téléviseur)**

Permet de basculer entre le téléviseur et d'autres sources d'entrée.

#### **-TV-** [**/**1 **(marche/veille téléviseur)**

Permet de mettre le téléviseur sous tension ou en mode de veille.

#### [**/**1 **(marche/veille)**

Permet de mettre le lecteur sous tension ou en mode de veille.

#### B **Touches numériques (0 - 9)**

Permet de saisir les numéros de titre/ chapitre, etc.

#### 2 **(volume) +/–**

Permet de régler le volume du téléviseur.

#### **AUDIO [\(page 30\)](#page-23-1)**

Permet de sélectionner la piste de langue lorsque des pistes multilingues sont enregistrées sur un BD-ROM/DVD VIDEO.

Permet de sélectionner la piste sonore sur un CD.

#### **SUBTITLE [\(page 30\)](#page-23-2)**

Permet de sélectionner la langue des sous-titres lorsque des sous-titres multilingues sont enregistrés sur un BD-ROM/DVD VIDEO.

 **(coupure du son)**  Désactive le son temporairement.

#### **B** Touches de couleur (rouge/ **verte/jaune/bleue)**

Touches de raccourci pour des fonctions interactives.

#### **D** TOP MENU

Permet d'ouvrir ou de fermer le menu principal d'un BD ou DVD.

#### **POP UP/MENU**

Permet d'ouvrir ou de fermer le menu contextuel d'un BD-ROM ou le menu d'un DVD.

#### **OPTIONS [\(page 22\)](#page-15-1)**

Permet d'afficher les options disponibles sur l'écran.

#### **HOME**

Permet d'ouvrir le menu d'accueil du lecteur.

Permet d'afficher le papier peint lorsqu'elle est enfoncée sur l'icône de catégorie du menu d'accueil.

#### **RETURN**

Permet de revenir à l'affichage précédent.

#### **←/↑/↓/→**

Permet de déplacer la surbrillance afin de sélectionner un élément affiché.

#### **Touche centrale (ENTER)**

Permet de valider l'élément sélectionné.

#### **E**  $\left| \frac{4}{\sqrt{2}} \right|$  (précédent/suivant)

Permet de passer au chapitre, plage ou fichier précédent/suivant.

#### **II** (pause)

Permet de mettre la lecture en pause ou de la redémarrer.

#### m/M **(recul rapide/avance rapide)**

- Permet un recul rapide/avance rapide sur le disque lorsque vous appuyez sur la touche pendant la lecture. La vitesse de recherche change à chaque pression sur la touche pendant la lecture de vidéos.
- Permet une lecture au ralenti lors d'une pression pendant plus d'une seconde en mode de pause.
- Permet une lecture image par image lors d'une pression brève en mode de pause.

#### N **(lecture)**

Pour démarrer ou redémarrer la lecture.

#### **DISPLAY [\(page 20\)](#page-13-3)**

Affiche les informations de lecture et de consultation de sites Web à l'écran.

#### **■ (arrêt)**

Permet d'arrêter la lecture et de mémoriser le point d'arrêt (point de reprise).

Le point de reprise pour un titre/ plage est le dernier point que vous avez lu ou la dernière photo pour un dossier photo.

#### **SEN [\(page 20\)](#page-13-2)**

Accède au service en ligne « Sony Entertainment Network™ ».

## **Affichage du menu d'accueil**

Le menu d'accueil apparaît lorsque vous appuyez sur HOME. Sélectionnez une catégorie à l'aide de  $\leftrightarrow$ . Sélectionnez un élément à l'aide de  $\biguparrow/\biguparrow$ , et appuyez sur ENTER.

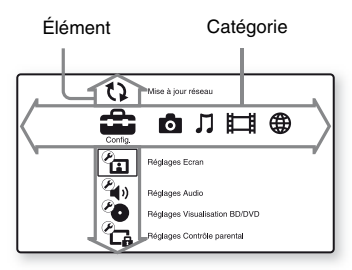

- [Config.] : Permet d'ajuster les réglages du lecteur.
- [Photo] : Permet l'affichage de photos.
- [Musique] : Permet la lecture de musique.
- [Vidéo] : Permet la lecture de vidéos.
- [Réseau] : Permet d'afficher des éléments de réseau.

## <span id="page-7-1"></span><span id="page-7-0"></span>**Etape 1 : Accessoires fournis**

Vérifiez que vous disposez des éléments suivants :

- Télécommande (1)
- Piles R6 (format AA) (2)

## <span id="page-8-1"></span><span id="page-8-0"></span>**Etape 2 : Raccordement du lecteur**

Ne branchez pas le cordon secteur avant d'avoir établi tous les raccordements.

## **Raccordement à votre téléviseur**

Sélectionnez une des méthodes de raccordement suivantes en fonction des prises d'entrée de votre téléviseur.

Faites correspondre la couleur de la fiche avec celle de la prise lors du raccordement.

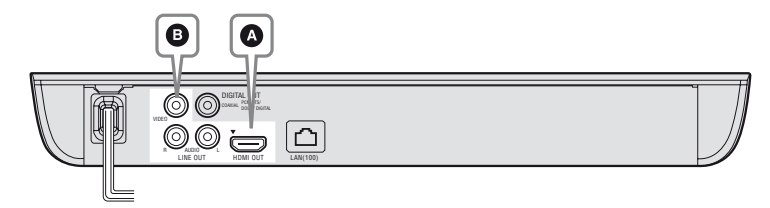

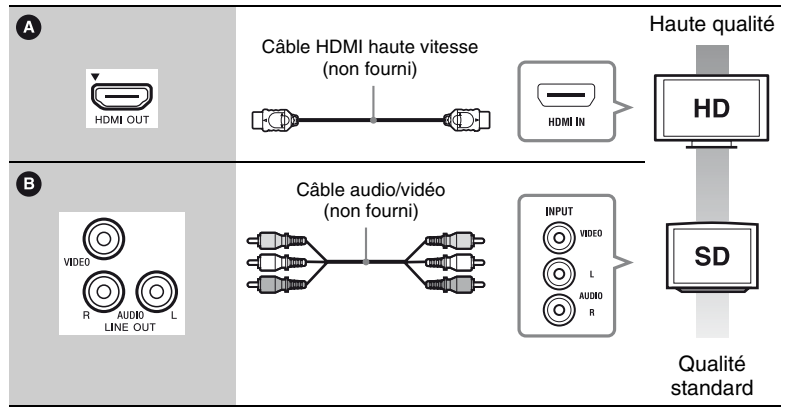

### $\mathbf{G}$

Ne raccordez pas le lecteur par l'intermédiaire d'un magnétoscope. Il se peut que les signaux émis par les magnétoscopes soient affectés par les systèmes de protection des droits d'auteur et l'image sera déformée sur le téléviseur.

## **Raccordement à votre amplificateur (récepteur) AV**

Sélectionnez une des méthodes de raccordement suivantes en fonction des prises d'entrée de votre amplificateur (récepteur) AV. Lorsque vous sélectionnez  $\mathbf 0$  ou  $\mathbf 0$ , effectuez les réglages appropriés dans [Réglages Audio] [\(page 28\)](#page-21-1).

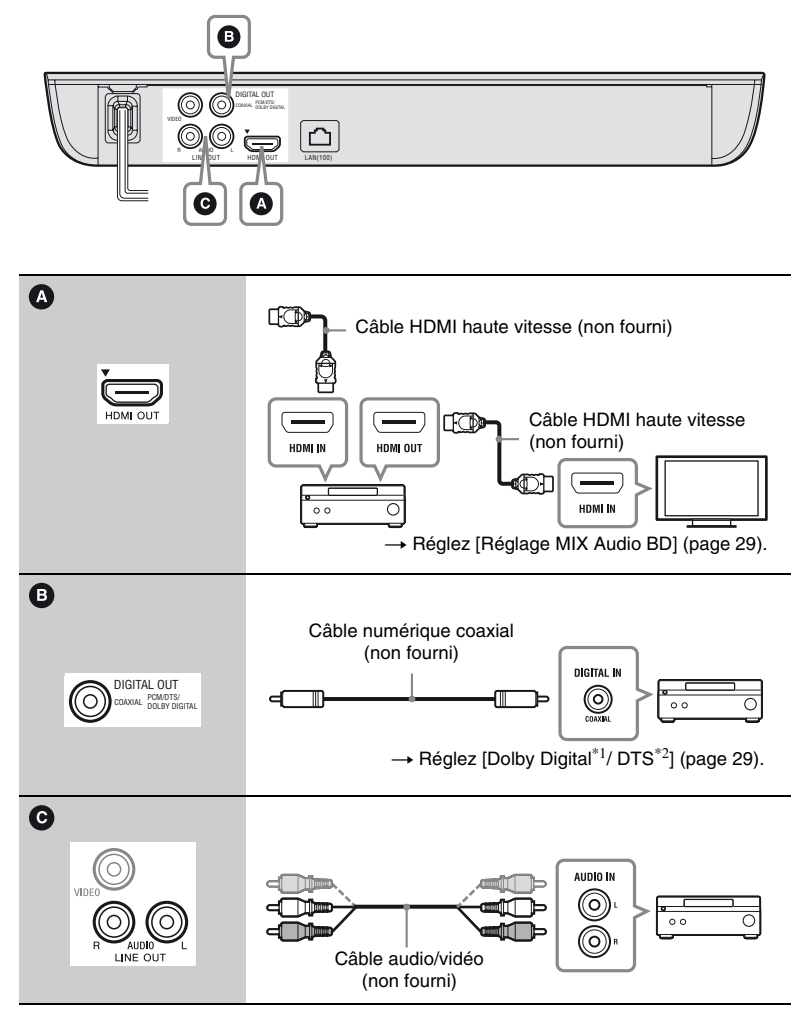

- Fabriqué sous licence de Dolby Laboratories. Les terms Dolby et Pro Logic, ainsi que le sigle double D sont des marques commerciales de Dolby
- Laboratories.<br><sup>\*2</sup> Fabriqué sous licence des numéros de brevets américains : 5 956 674 ; 5 974 380 ; 6 226 616 ; 6 487 535 ; 7 212 872 ; 7 333 929 ; 7 392 195 ; 7 272 567 et autres brevets américains et internationaux délivrés et déposés. DTS-HD, le symbole et DTS-HD et le symbole ensemble sont des marques déposées, et DTS-HD Master Audio est une marque commerciale de DTS, Inc. Le produit inclut les logiciels. © DTS, Inc. Tous droits réservés.

## <span id="page-10-2"></span><span id="page-10-0"></span>**Etape 3 : Préparation pour la connexion au réseau**

Si vous ne prévoyez pas de connecter le lecteur à un réseau, allez à la section [« Etape 4 : Régl. facile » \(page 17\).](#page-10-1)

## **Configuration à fil**

Utilisez un câble LAN pour la connexion à la borne LAN (100) du lecteur.

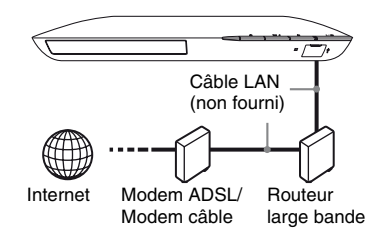

#### ٣ö

Il est recommandé d'utiliser un câble d'interface blindé (câble LAN), droit ou croisé.

#### **Configuration sans fil**

Utilisez un LAN sans fil qui est incorporé dans le lecteur.

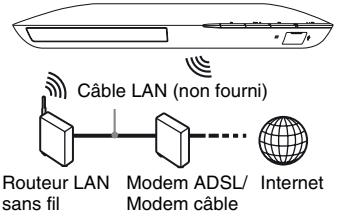

## <span id="page-10-1"></span>**Etape 4 : Régl. facile**

**A la première mise sous tension** Attendez un moment que le lecteur se mette sous tension et lance [Réglage initial facile].

**1 Insérez deux piles R6 (format AA) en faisant correspondre les polarités** 3 **et** # **des piles avec les marques à l'intérieur du compartiment des piles.**

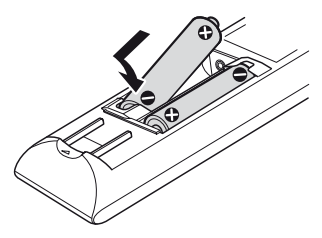

## **2 Branchez le lecteur sur le secteur.**

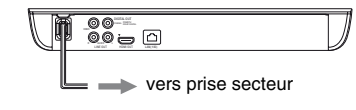

**3 Appuyez sur** [**/**1 **pour mettre le lecteur sous tension.**

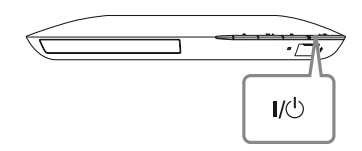

**4 Allumez le téléviseur et réglez le sélecteur d'entrée sur votre téléviseur. Le signal émis par le lecteur apparaîtra alors sur l'écran de votre téléviseur.**

**5 Exécutez [Réglage initial facile].** Suivez les instructions à l'écran pour effectuer les réglages de base à l'aide de  $\leftarrow/\uparrow/\downarrow$ / $\rightarrow$  et ENTER de la télécommande.

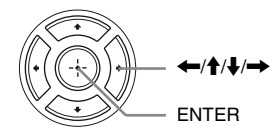

### $\mathbf{G}$

Lorsque les réglages [Réglage initial facile] sont renseignés, sélectionnez [Réglages réseau faciles] pour utiliser les fonctions réseau du lecteur.

#### <span id="page-12-0"></span>**Lecture**

## <span id="page-12-1"></span>**Lecture d'un disque**

Pour les disques pouvant être lus, voir [page 39.](#page-32-0)

- **1 Commutez le sélecteur d'entrée de votre téléviseur de sorte que le signal provenant du lecteur apparaisse sur votre écran de télévision.**
- **2 Appuyez sur ▲ et placez un disque sur le plateau de disque.**

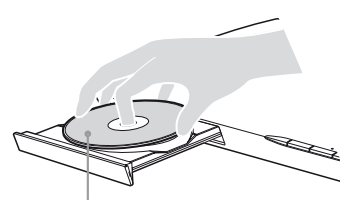

Face de lecture vers le bas

### **3** Appuyez sur ▲ pour fermer le **plateau de disque.**

La lecture démarre. Si la lecture ne démarre pas automatiquement, sélectionnez dans la catégorie [Vidéo],  $\Box$  [Musique], ou  $\Box$  [Photo], et appuyez sur ENTER.

### **Profiter de BONUSVIEW/ BD-LIVE**

Certains BD-ROM portant le logo « BD-LIVE »\* comportent un contenu supplémentaire et d'autres données qui peuvent être téléchargés pour votre plaisir.

 $*$  BD $\bigcap_{LIVE_m}$ 

**1 Connectez une mémoire USB à la prise USB du lecteur [\(page 10\).](#page-3-2)** Utilisez une mémoire USB de 1 Go ou plus comme stockage local.

### **2 Effectuez les préparatifs pour BD-LIVE (BD-LIVE seulement).**

- Connectez le lecteur à un réseau [\(page 17\).](#page-10-2)
- Placez [Connexion Internet BD] sur [Autoriser] [\(page 30\)](#page-23-3).

### **3 Insérez un BD-ROM avec BONUSVIEW/BD-LIVE.**

La méthode d'utilisation est différente selon le disque. Reportezvous au mode d'emploi fourni avec le disque.

.<br>ت

Pour supprimer des données de la mémoire USB, sélectionnez [Effacer données BD] dans **[Compared]** [Vidéo], et appuyez sur ENTER. Toutes les données stockées dans le dossier buda seront effacées.

## <span id="page-13-3"></span>**Affichage des informations de lecture**

Vous pouvez afficher les informations de lecture, etc., en appuyant sur DISPLAY.

Les informations affichées sont différentes selon le type de disque et l'état du lecteur.

Exemple : lors de la lecture d'un BD-ROM

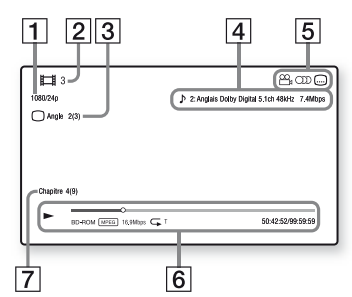

- 1 Résolution de sortie/Fréquence vidéo
- **2** Numéro ou nom du titre
- $|3|$  Angle actuellement sélectionné
- $\overline{4}$  Réglage d'audio actuellement sélectionné
- **5** Fonctions disponibles ( $\frac{O}{L}$  angle,  $OD$  audio,  $\Box$  sous-titres)
- **6** Informations de lecture Affichage du mode de lecture, de la barre d'état de lecture, du type de disque, du codec vidéo, du débit binaire, du type de répétition, du temps écoulé et du temps de lecture total.
- **7** Numéro du chapitre

## <span id="page-13-0"></span>**Lecture depuis un périphérique USB**

Pour [« Types de fichiers pouvant être lus »,](#page-32-0) voir [page 39.](#page-32-0)

- **1 Connectez le périphérique USB à la prise USB du lecteur [\(page 10\)](#page-3-3).** Reportez-vous au mode d'emploi fourni avec le périphérique USB avant d'établir la connexion.
- **2 Sélectionnez [Vidéo], [Musique], ou [Photo] sur le menu d'accueil à l'aide de**   $\leftarrow$ **/→**.
- **3 Sélectionnez [Périphérique USB**] à l'aide de  $\biguparrow \biguparrow$  et appuyez **sur ENTER.**

## <span id="page-13-1"></span>**Lecture via un réseau**

## <span id="page-13-2"></span>**Profiter de Sony Entertainment Network**

Sony Entertainment Network sert de passerelle délivrant le contenu Internet sélectionné et une palette de divertissements à la demande directement sur votre lecteur.

#### ö

- Certains contenus Internet nécessitent l'enregistrement via un PC avant de pouvoir être lus.
- Il est possible que certains contenus Internet ne soient pas disponibles dans certains pays/ régions.
- **1 Connectez le lecteur à un réseau [\(page 17\).](#page-10-2)**
- **2 Appuyez sur la touche SEN de la télécommande.**
- **3 Sélectionnez un contenu Internet et une palette de divertissements à la demande à l'aide de ←/↑/↓/→, puis appuyez sur ENTER.**

#### **Panneau de commande de la lecture de vidéo en continu**

Le panneau de commande apparaît lorsque la lecture du fichier vidéo commence. Les éléments affichés peuvent être différents selon les fournisseurs de contenu Internet. Pour l'afficher de nouveau, appuyez sur DISPLAY.

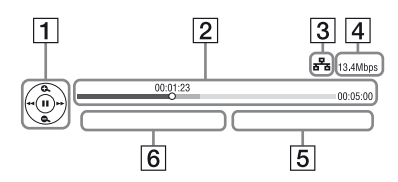

- 1 Affichage de commande Appuyez sur  $\leftarrow/\uparrow/\downarrow/\rightarrow$  ou ENTER pour les opérations de lecture.
- **2** Barre d'état de lecture Barre d'état, curseur indiquant la position actuelle, le temps de lecture, la durée du fichier vidéo
- **3** Condition du réseau indique la puissance du signal pour la connexion sans fil.  $\frac{1}{2}$  indique la connexion filaire.
- <sup>[4]</sup> Vitesse de transmission réseau
- **5** Nom du fichier de la vidéo suivante
- $\boxed{6}$  Nom du fichier de la vidéo actuellement sélectionnée

### **Lecture de fichiers sur un réseau domestique (DLNA)**

Un produit compatible DLNA peut lire des fichiers vidéo/musique/photo stockés sur un autre produit compatible DLNA via un réseau.

#### **1 Préparation pour l'utilisation de DLNA.**

- Connectez le lecteur à un réseau [\(page 17\).](#page-10-2)
- Préparez les autres produits compatibles DLNA nécessaires. Reportez-vous au mode d'emploi fourni avec le produit.

#### **Pour lire un fichier à partir d'un serveur DLNA via cet appareil (lecteur DLNA)**

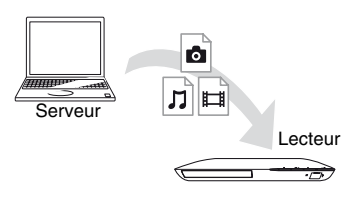

Sélectionnez l'icône du serveur DLNA à partir de **[14**] [Vidéo], **[1**] [Musique], ou [Photo], puis choisissez le fichier à lire.

#### **Pour lire un fichier à partir d'un serveur DLNA via un autre produit (Moteur de rendu)**

Lorsque vous lisez des fichiers à partir d'un serveur DLNA sur cet appareil, vous pouvez utiliser un produit compatible avec un contrôleur DLNA (téléphone, etc.) pour contrôler la lecture.

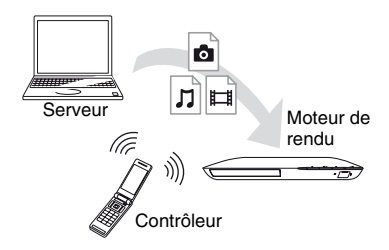

Contrôlez cet appareil à l'aide d'un contrôleur DLNA. Reportez-vous au mode d'emploi fourni avec le contrôleur DLNA.

## **Lecture de la même musique dans différentes pièces (PARTY STREAMING)**

Vous pouvez lire les fichiers de musique sur le lecteur (hôte PARTY) dans d'autres pièces simultanément en connectant des produits Sony (client PARTY) compatibles avec DLNA et la fonction PARTY STREAMING, ou vice-versa.

### **1 Préparation pour PARTY STREAMING.**

• Connectez le lecteur à un réseau [\(page 17\)](#page-10-2).

• Connectez les produits compatibles avec la fonction PARTY STREAMING à un réseau.

#### **Pour utiliser le lecteur comme un hôte PARTY**

Sélectionnez une plage dans [Musique], puis sélectionnez [Démarrer PARTY] dans le menu des options pour démarrer une session PARTY.

#### **Pour utiliser le lecteur comme un client PARTY**

Sélectionnez  $\mathbb{Z}^{\bullet}$  [PARTY] in [Musique], puis sélectionnez l'icône du produit hôte PARTY.

## $\boldsymbol{\omega}$

La vente et la gamme de produits compatibles avec la fonction PARTY STREAMING varient selon la région.

## <span id="page-15-1"></span><span id="page-15-0"></span>**Options disponibles**

Divers réglages et opérations de lecture sont disponibles en appuyant sur OPTIONS. Les éléments disponibles sont différents selon la situation.

#### **Options communes**

- x **[Réglage répétition] :** Spécifie le mode de répétition.
- x **[Lecture]/[Arrêter] :** Démarre ou arrête la lecture.
- x **[Lect. depuis début] :** Lecture de l'élément depuis le début.

## **[Vidéo] seulement**

 $\blacksquare$  **[SYNC A/V] :** Ajuste le décalage entre l'image et le son en retardant la sortie du son en relation avec la sortie de l'image (0 à 120 millisecondes).

#### x **[Réglages Vidéo] :**

- [Mode Qualité d'image] : Sélectionne les réglages d'image pour différents environnements d'éclairage.
- [BNR] : Réduit le bruit de bloc en mosaïque sur l'image.
- [MNR] : Réduit le bruit mineur autour des contours de l'image (bruit de moustique).
- **Figure: [Pause]** : Met la lecture en pause.
- $\blacksquare$  [Menu principal] : Affiche le menu principal du BD ou DVD.
- x **[Menu]/[Menu contextuel] :** Affiche le menu contextuel du BD-ROM ou le menu du DVD.
- $\blacksquare$  [Rechercher titre] : Recherche un titre sur des BD-ROM/DVD VIDEO et démarre la lecture depuis le début.
- **E [Rechercher chap.]** : Recherche un chapitre et démarre la lecture depuis le début.
- $\blacksquare$  [Audio] : Change la piste de langue lorsque des pistes multilingues sont enregistrées sur un BD-ROM/DVD VIDEO. Permet de sélectionner la piste sonore sur un CD.
- **[Sous-titres]** : Change la langue des sous-titres lorsque des sous-titres multilingues sont enregistrés sur un BD-ROM/ DVD VIDEO.
- $\blacksquare$  **[Angle]** : Permet de basculer vers d'autres angles de vue lorsque des angles multiples sont enregistrés sur un BD-ROM/DVD VIDEO.
- x **[Réduction bruit de contenu IP] :**  Permet de régler la qualité d'image du contenus Internet.

x **[Recherche vidéo] :** Affiche des informations sur le BD-ROM/DVD-ROM basées sur la technologie Gracenote. Lorsque [Distribution] ou [Infos suppl.] est sélectionné, recherche les informations associées à l'aide de mots clés de Gracenote. Lorsque [Historique de lecture] ou [Historique de recherche] est sélectionné, affiche la liste des titres.

#### **[Musique] seulement**

- $\blacksquare$  [Ajt. mus. fond diap.] : Enregistre les fichiers musique dans la mémoire USB comme musique de fond pour les diaporamas.
- x **[Démarrer PARTY] :** Démarre une session PARTY avec la source sélectionnée. Il est possible que cette option n'apparaisse pas, selon la source.
- $\blacksquare$  **[Quitter PARTY] :** Quitte une session PARTY à laquelle participe le lecteur. La fonction PARTY STREAMING est maintenue active entre les autres produits participants.
- **Example PARTY**] : Ferme une session PARTY à laquelle participe le lecteur. La fonction PARTY STREAMING est arrêtée pour tous les autres produits participants.
- x **[Recherche musique] :** Affiche les informations relatives au CD audio (CD-DA) sur la base de la technologie Gracenote. Lorsque [Plage], [Artiste] ou [Infos suppl.] est sélectionné, recherche les informations associées à l'aide de mots clés de Gracenote. Lorsque [Historique de lecture] ou [Historique de recherche] est sélectionné, affiche la liste des titres.

#### **[Photo] seulement**

- $\blacksquare$  [Vit. diaporama] : Pour modifier la vitesse du diaporama.
- x **[Effet diaporama] :** Spécifie les effets pour les diaporamas.
- x **[Musi. fond diapo.] :**
	- [Non] : Désactive la fonction.
	- [Ma Musique de USB] : Spécifie les fichiers musique enregistrés dans [Ajt. mus. fond diap.].
	- [Lire CD de musique] : Spécifie les plages des CD-DA.
- x **[Changer l'affichage]:** Permet de basculer entre [Vue en quadrillage] et [Vue en liste].
- x **[Diaporama] :** Lecture d'un diaporama.
- $\blacksquare$  [Pivoter à gauche] : Fait pivoter la photo de 90 degrés dans le sens inverse des aiguilles d'une montre.
- $\blacksquare$  [Pivoter à droite] : Pour faire pivoter la photo de 90 degrés dans le sens des aiguilles d'une montre.

#### <span id="page-18-0"></span>**Internet**

## <span id="page-18-1"></span>**Consultation de sites Web**

Vous pouvez vous connecter à Internet et visiter des sites Web.

#### **1 Préparation du navigateur Internet.**

Connectez le lecteur à un réseau [\(page 17\).](#page-10-2)

- **2 Sélectionnez [Réseau] sur le menu d'accueil à l'aide de**  $\leftarrow \rightarrow$ **.**
- **3** Sélectionnez  $\ddot{\mathbb{W}}$  [Navigateur **Internet1** à l'aide de  $\bigoplus$  **d** et **appuyez sur ENTER.**

### .Ö.

Ce navigateur ne prend pas en charge les fonctions de certains sites Web et il est possible que certains sites Web ne s'affichent pas correctement.

#### **Pour entrer une URL**

Sélectionnez [Saisie URL] dans le menu des options. Saisissez l'URL à l'aide du clavier logiciel, puis sélectionnez [Enter].

#### **Pour définir la page de démarrage par défaut**

Pendant que la page que vous voulez définir est affichée, sélectionnez [Page de départ] dans le menu des options.

#### **Pour revenir à la page précédente**

Sélectionnez [Page précédente] dans le menu des options. Lorsque la page précédente n'apparaît pas, même si vous sélectionnez [Page précédente], sélectionnez [Liste des fenêtres] dans le menu des options, puis sélectionnez la page à laquelle vous voulez revenir dans la liste.

#### **Pour quitter le navigateur Internet**

Appuyez sur HOME.

### **Affichage du navigateur Internet**

Vous pouvez vérifier les informations concernant le site Web en appuyant sur DISPLAY.

Les informations affichées varient selon le site Web et l'état de la page.

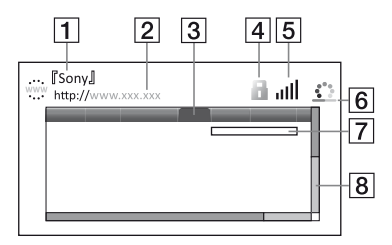

- $\boxed{1}$  Titre de la page
- 2 Adresse de la page
- 3 Curseur

Déplacez le curseur en appuyant sur  $\leftarrow/\uparrow/\downarrow/\rightarrow$ . Placez le curseur sur le lien que vous voulez afficher, puis appuyez sur ENTER. Le site Web correspondant s'affiche.

 $\overline{4}$  Icône SSL

S'affiche lorsque le site Web est protégé et connecté en toute sécurité.

- **5** Indicateur de puissance du signal (connexion réseau sans fil uniquement)
- **6** Icône de chargement/barre de progression Apparaît lorsque la page est en cours de lecture ou pendant le téléchargement/transfert de fichiers.
- [7] Champ de saisie de texte Appuyez sur ENTER, puis choisissez [Saisie] dans le menu des options pour ouvrir le clavier logiciel.
- **8** Barre de défilement Appuyez sur  $\leftarrow/\uparrow/\downarrow \rightarrow$  pour déplacer l'affichage de la page vers la gauche, le haut, le bas ou la droite.

## **Options disponibles**

Divers réglages et opérations sont disponibles en appuyant sur OPTIONS. Les éléments disponibles sont différents selon la situation.

- $\blacksquare$  [Config. navigateur] : Affiche les paramètres du navigateur Internet.
	- [Zoom] : Augmente ou réduit la taille du contenu affiché.
	- [Config. de JavaScript] : Active ou désactive JavaScript.
	- [Réglage de cookie] : Définit si les cookies sont acceptés ou non.
	- [Affich. d'alarme SSL] : Active ou désactive SSL.
- **Examble 3 and Saisie]** : Affiche le clavier logiciel pour saisir des caractères pendant la consultation d'un site Web.
- **Figure 1:** Déplace le curseur à la ligne suivante dans le champ de saisie de texte.
- $\blacksquare$  [Suppr.] : Efface un caractère à gauche du curseur pendant la saisie de texte.
- x **[Liste des fenêtres] :** Affiche la liste des fenêtres de site Web actuellement ouvertes. Vous permet de revenir à un site Web précédemment affiché en sélectionnant la fenêtre correspondante.
- **[Liste des signets] :** Affiche la liste des signets.
- **E** [Saisie URL] : Vous permet de saisir une URL lorsque le clavier logiciel s'affiche.
- x **[Page précédente]/[Page suivante] :** Se déplace à la page précédente/suivante.
- x **[Annuler chargement] :** Arrête le chargement d'une page.
- $\blacksquare$  [Recharger] : Recharge la même page.
- **E** [Ajouter aux signets] : Ajoute le site Web actuellement sélectionné à la liste des signets.
- **E** [Page de départ] : Définit le site Web actuellement affiché comme page de démarrage par défaut.
- $\blacksquare$  [Dans nouv. fenêtre] : Ouvre un lien dans une nouvelle fenêtre.
- x **[Code de caractères] :** Définit le code de caractère.
- x **[Afficher certificat] :** Affichez les certificats de serveur envoyés à partir de pages prenant en charge SSL.

#### <span id="page-20-0"></span>**Paramètres et réglages**

## <span id="page-20-1"></span>**Utilisation des affichages de réglages**

Sélectionnez  $\hat{\Xi}$  [Config.] sur le menu d'accueil lorsque vous devez modifier les réglages du lecteur.

Les réglages par défaut sont soulignés.

- **1 Sélectionnez [Config.] sur le menu d'accueil à l'aide de**   $\leftarrow$   $\leftarrow$   $\leftarrow$   $\leftarrow$
- **2 Sélectionnez l'icône de catégorie de configuration à l'aide de ↑/↓ et appuyez sur ENTER.**

## <span id="page-20-4"></span><span id="page-20-2"></span>**[Mise à jour réseau]**

Sélectionnez [OK] pour mettre à jour le logiciel du lecteur via le réseau.

#### ې.<br>م

- Il est recommandé d'effectuer la mise à jour réseau environ tous les 2 mois.
- Pour plus d'informations sur les fonctions de mise à jour, rendez-vous sur le site suivant :

http://support.sony-europe.com/

## <span id="page-20-3"></span>**[Réglages Ecran]**

#### **I** [Type TV]

[16:9] : Sélectionnez cette option lors du raccordement à un téléviseur grand écran ou à un téléviseur avec fonction de mode écran large.

[4:3] : Sélectionnez cette option lors du raccordement à un téléviseur à écran 4:3 sans fonction de mode écran large.

#### $\blacksquare$  [Format de l'écran]

[Etiré] : Sélectionnez cette option lors du raccordement à un téléviseur avec fonction de mode écran large. Affiche une image d'écran 4:3 en format 16:9 même sur un téléviseur grand écran. [Normal] : Pour modifier la taille d'image afin qu'elle s'adapte à la taille de l'écran avec le format d'image d'origine.

#### x **[Format image DVD]**

[Letter Box] : Pour afficher une image large avec des bandes noires en haut et en bas.

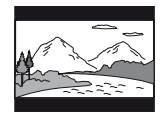

[Pan Scan] : Pour afficher une image pleine hauteur sur tout l'écran, les côtés étant rognés.

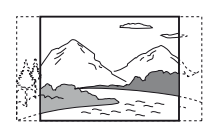

#### $\blacksquare$  [Mode Conversion cinéma]

[Auto] : Sélectionnez normalement ce réglage. Le lecteur détecte automatiquement si le contenu est basé sur vidéo ou basé sur film et bascule sur la méthode de conversion appropriée. [Vidéo] : La méthode de conversion adaptée pour un contenu basé sur vidéo est toujours sélectionnée, quel que soit le contenu.

#### <span id="page-21-2"></span> $\blacksquare$  [Format de la sortie vidéo]

[HDMI] : Sélectionnez normalement [Auto]. Sélectionnez [Résolution d'origine] pour sortir la résolution enregistrée sur le disque. Lorsque la résolution est inférieure à la résolution SD, elle est augmentée jusqu'à la résolution SD.

[Vidéo] : Règle automatiquement la résolution la plus basse.

#### <span id="page-21-3"></span>x **[Sortie BD-ROM 24p]**

[Auto] : Pour sortir des signaux vidéo  $1920 \times 1080p/24$  Hz seulement lors du raccordement d'un téléviseur compatible 1080/24p par la prise HDMI OUT. [Oui] : Active la fonction. [Non] : Sélectionnez cette option lorsque votre téléviseur n'est pas compatible

#### $\blacksquare$  [Sortie DVD-ROM 24p]

avec des signaux vidéo 1080/24p.

[Auto] : Pour sortir des signaux vidéo  $1920 \times 1080p/24$  Hz seulement lors du raccordement d'un téléviseur compatible 1080/24p par la prise HDMI OUT. [Non] : Sélectionnez cette option lorsque votre téléviseur n'est pas compatible avec des signaux vidéo 1080/24p.

#### x **[YCbCr/RGB (HDMI)]**

[Auto] : Détecte automatiquement le type de téléviseur raccordé et bascule sur le réglage couleur correspondant.

[YCbCr (4:2:2)] : Pour sortir des signaux vidéo YCbCr 4:2:2.

[YCbCr (4:4:4)] : Pour sortir des signaux vidéo YCbCr 4:4:4.

[RGB] : Pour sortir des signaux vidéo RVB.

#### x **[Sortie Deep Colour HDMI]**

[Auto] : Sélectionnez normalement ce réglage.

 $[16 \text{ bits}]/[12 \text{ bits}]/[10 \text{ bits}]$ : Pour sortir des signaux vidéo 16 bits/12 bits/10 bits lorsque le téléviseur raccordé est compatible avec Deep Colour. [Non] : Sélectionnez cette option lorsque

l'image est instable ou que les couleurs ne semblent pas naturelles.

#### x **[Mode de pause]**

[Auto] : Sélectionnez normalement ce réglage. Les images animées dynamiques apparaissent sans flou. [Image] : Pour afficher des images] statiques avec une haute résolution.

## <span id="page-21-1"></span><span id="page-21-0"></span>**[Réglages Audio]**

#### x **[Audio (HDMI)]**

[Auto] : Sélectionnez normalement ce réglage. Pour sortir les signaux audio conformément à l'état du dispositif HDMI connecté.

[PCM] : Pour sortir des signaux PCM de la prise HDMI OUT.

#### x **[Mode de sortie DSD]**

[Oui] : Pour sortir des signaux DSD de la prise HDMI OUT lors de la lecture d'un Super Audio CD. Lorsque [Oui] est sélectionné, aucun signal n'est sorti depuis d'autres prises.

[Non] : Pour sortir des signaux PCM de la prise HDMI OUT lors de la lecture d'un Super Audio CD.

#### <span id="page-22-1"></span>x **[Réglage MIX Audio BD]**

[Oui] : Pour sortir l'audio obtenue en mixant l'audio interactive et l'audio secondaire sur l'audio primaire. [Non] : Pour ne sortir que l'audio primaire. Sélectionnez cette option pour sortir des signaux audio HD sur un amplificateur (récepteur) AV.

#### <span id="page-22-2"></span>x **[Dolby Digital / DTS]**

[Mixage Aval PCM] : Pour effectuer la conversion en sortie de signaux PCM linéaire. Sélectionnez cette option lors du raccordement d'un dispositif audio sans décodeur Dolby Digital ou DTS intégré.

[Débit binaire] : Sélectionnez cette option lors du raccordement d'un dispositif audio avec décodeur Dolby Digital ou DTS intégré.

#### ■ **[DTS Neo:6]**

[Cinema]/[Music] : Émet le son multicanal simulé à partir de sources à 2 canaux via la prise HDMI OUT en fonction de la fonctionnalité du dispositif connecté en mode DTS Neo:6 Cinema ou DTS Neo:6 Music.

[Non] : Émet le son avec son nombre de canaux d'origine via la prise HDMI OUT.

#### x **[Audio DRC]**

[Auto] : Pour effectuer la lecture à la gamme dynamique spécifiée par le disque (BD-ROM seulement). Les autres disques sont lus au niveau [Oui]. [Oui] : Pour effectuer la lecture à un niveau de compression standard. [Non] : Pas de compression. Un son plus dynamique est produit.

#### ■ [Mixage Aval]

[Surround] : Pour sortir des signaux audio avec effets surround. Sélectionnez cette option lors du raccordement d'un dispositif audio prenant en charge Dolby Surround (Pro Logic) ou DTS Neo:6. [Stéréo] : Pour sortir des signaux audio sans effets surround. Sélectionnez cette option lors du raccordement d'un dispositif audio ne prenant pas en charge Dolby Surround (Pro Logic) ou DTS Neo:6.

## <span id="page-22-3"></span><span id="page-22-0"></span>**[Réglages Visualisation BD/DVD]**

#### x **[Langue du menu BD/DVD]**

Permet de sélectionner la langue de menu par défaut pour les BD-ROM ou DVD VIDEO.

Sélectionnez [Sélect. code langue], et saisissez le code de votre langue, en vous reportant à [« Liste des codes de langue »](#page-35-0)  [\(page 42\)](#page-35-0).

#### <span id="page-23-1"></span> $\blacksquare$  [Langue audio]

Permet de sélectionner la langue de piste par défaut pour les BD-ROM ou DVD VIDEO.

Lorsque vous sélectionnez [Original], la langue qui a la priorité sur le disque est sélectionnée.

Sélectionnez [Sélect. code langue], et saisissez le code de votre langue, en vous reportant à [« Liste des codes de langue »](#page-35-0)  [\(page 42\)](#page-35-0).

#### <span id="page-23-2"></span>x **[Langue des sous-titres]**

Permet de sélectionner la langue des sous-titres par défaut pour les BD-ROM ou DVD VIDEO.

Sélectionnez [Sélect. code langue], et saisissez le code de votre langue, en vous reportant à [« Liste des codes de langue »](#page-35-0)  [\(page 42\)](#page-35-0).

#### $\blacksquare$  [Couche lecture disque hybride **BD]**

[BD] : Pour lire la couche BD. [DVD/CD] : Permet la lecture de la couche DVD ou CD.

#### <span id="page-23-3"></span>x **[Connexion Internet BD]**

[Autoriser] : Sélectionnez normalement ce réglage.

[Ne pas autoris] : Pour interdire la connexion Internet.

## <span id="page-23-0"></span>**[Réglages Contrôle parental]**

#### $\blacksquare$  [Mot de passe]

Permet de spécifier ou de modifier le mot de passe pour la fonction de Contrôle parental. Un mot de passe vous permet de spécifier une restriction à la lecture de BD-ROM ou DVD VIDEO, et vidéo Internet. Si nécessaire, vous pouvez différencier les niveaux de restriction pour les BD-ROM, DVD VIDEO et les vidéos Internet.

#### <span id="page-23-4"></span>x **[Code zone contrôle parental]**

La lecture de certains BD-ROM, DVD VIDEO ou de vidéo Internet peut être limitée en fonction de la zone géographique. Des scènes peuvent être bloquées ou remplacées par des scènes différentes. Suivez les instructions à l'écran et saisissez votre mot de passe à quatre chiffres.

#### x **[Contrôle parental BD] / [Contrôle parental DVD] / [Contrôle parental Vidéo Internet]**

En configurant le Contrôle parental, des scènes peuvent être bloquées ou remplacées par des scènes différentes. Suivez les instructions à l'écran et saisissez votre mot de passe à quatre chiffres.

#### x **[Vidéo Internet sans restriction]**

[Autoriser] : Autorise la lecture de vidéos Internet non classifiées. [Bloquer] : Bloque la lecture de vidéos Internet non classifiées.

## <span id="page-24-0"></span>**[Réglages Musique]**

#### ■ [Couche lecture Super Audio CD]

[Super Audio CD] : Permet la lecture de la couche Super Audio CD. [CD] : Permet la lecture de la couche CD.

#### $\blacksquare$  [Canaux de lecture Super Audio **CD]**

[DSD 2ch] : Permet la lecture de la zone 2 can.

[DSD Multi] : Permet la lecture de la zone multicanaux.

## <span id="page-24-1"></span>**[Réglages Système]**

#### x **[Langue OSD]**

Sélectionner la langue d'affichage à l'écran du lecteur.

#### <span id="page-24-2"></span> $\blacksquare$  [Commande pour HDMI]

[Oui] : Les fonctions BRAVIA Sync suivantes sont disponibles :

- Lecture une touche
- Mise hors tension du système
- Suivi de la langue

[Non] : Désactive la fonction.

#### .Ö.

Pour plus de détails, reportez-vous au mode d'emploi fourni avec le téléviseur ou les appareils.

#### x **[HDMI : Liée à Arrêt TV]**

[Oui] : Eteint automatiquement le lecteur et les appareils compatibles HDMI lorsque le téléviseur connecté bascule en mode de veille (BRAVIA Sync). [Non] : Désactive la fonction.

#### ■ [Mode de démarrage rapide]

[Oui] : Raccourcit le temps de démarrage à la mise sous tension du lecteur. [Non] : Réduit la consommation

d'énergie en veille.

#### $\blacksquare$  [Mise en veille auto]

[Oui] : Revient automatiquement en mode de veille si aucune touche n'est enfoncée pendant plus de 30 minutes. [Non] : Désactive la fonction.

#### $\blacksquare$  [Affichage automatique]

[Oui] : Affiche automatiquement les informations sur l'écran lors du changement de titres de visualisation, modes d'image, signaux audio, etc. [Non] : Affiche les informations seulement lorsque vous appuyez sur DISPLAY.

#### x **[Economiseur d'écran]**

[Oui] : Active la fonction économiseur d'écran. L'image économiseur d'écran apparaît lorsque vous n'utilisez pas le lecteur pendant plus de 10 minutes alors qu'un affichage à l'écran est affiché. [Non] : Désactive la fonction.

#### ■ [Notification de mise à jour **logiciel]**

[Oui] : Règle le lecteur pour vous avertir d'informations de version de logiciel plus récente [\(page 27\)](#page-20-2). [Non] : Désactive la fonction.

#### x **[Réglages Gracenote]**

[Auto] : Télécharge automatiquement les informations de disque lorsque la lecture du disque s'arrête. Connectezvous au réseau pour le téléchargement. [Manuelle] : Télécharge les informations du disque lorsque [Recherche vidéo] ou [Recherche musique] est sélectionné.

#### $\blacksquare$  [Informations système]

Permet d'afficher les informations de version de logiciel du lecteur et l'adresse MAC.

#### $\blacksquare$  [Informations sur les licences de **logiciel]**

Affiche les informations relatives à la licence logicielle.

<span id="page-25-1"></span><span id="page-25-0"></span>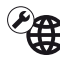

## **[Réglages Réseau]**

#### x **[Paramètres Réseau]**

Connectez préalablement le lecteur au réseau. Pour plus d'informations, voir [« Etape 3 : Préparation pour la](#page-10-2)  [connexion au réseau » \(page 17\)](#page-10-2). [Configuration à fil] : Sélectionnez cette option lorsque vous vous connectez à un routeur large bande à l'aide d'un câble LAN.

[Configuration sans fil (intégré)] :

Sélectionnez cette option lorsque vous utilisez le réseau LAN sans fil intégré au lecteur pour la connexion réseau sans fil. [Afficher état réseau] : Affiche l'état du réseau actuel.

### ٠ö

Pour plus d'informations, rendez-vous sur le site suivant et vérifiez le contenu de FAQ : http://support.sony-europe.com/

#### $\blacksquare$  [Diagnostic de connexion au **réseau]**

Vérifie que la connexion au réseau est correcte en exécutant des diagnostics du réseau.

#### x **[Réglages serveur de connexion]**

Permet de spécifier l'affichage ou non du serveur connecté.

#### x **[Réglage de Renderer]**

[Autorisation d'accès automatique] : Définit l'autorisation ou non de l'accès automatique à partir d'un nouveau produit compatible avec le contrôleur DLNA détecté.

[Nom Renderer] : Affiche le nom du lecteur tel qu'il apparaît sur d'autres produits DLNA sur le réseau.

#### x **[Contrôle d'accès Renderer]**

Affiche la liste des produits compatibles avec le contrôleur DLNA et définit si chaque produit est accessible ou non via ce lecteur.

#### x **[Démarrage auto PARTY]**

[Oui] : Démarre une session PARTY ou rejoint une session PARTY existante à la demande d'un produit compatible avec la fonction PARTY STREAMING connecté au réseau.

[Non] : Désactive la fonction.

#### x **[Enregistrement dispositif Media Remote]**

Permet d'enregistrer votre dispositif « Media Remote ».

#### x **[Dispositifs Media Remote enregistrés]**

Permet d'afficher une liste de vos dispositifs « Media Remote » enregistrés.

## <span id="page-26-0"></span>**[Régl. facile]**

#### x **[Réglage initial facile]**

Sélectionnez [Réglage initial facile] pour définir les réglages de base. Suivez les instructions apparaissant à l'écran.

#### x **[Réglages réseau faciles]**

Sélectionnez [Réglages réseau faciles] pour définir les réglages réseau. Suivez les instructions apparaissant à l'écran.

## <span id="page-26-1"></span>**[Réinitialisation]**

#### x **[Retour aux réglages par défaut d'usine]**

Vous pouvez réinitialiser le lecteur aux réglages par défaut d'usine en sélectionnant le groupe de réglages. Tous les réglages dans le groupe seront réinitialisés.

#### x **[Initialiser informations personnelles]**

Vous pouvez effacer vos informations personnelles enregistrées dans le lecteur.

#### <span id="page-27-0"></span>**Informations complémentaires**

## <span id="page-27-1"></span>**Dépannage**

Si vous rencontrez l'une des difficultés suivantes lors de l'utilisation du lecteur, employez ce guide de dépannage pour essayer de remédier au problème avant de faire une demande de réparation. Si le problème persiste, consultez votre distributeur Sony le plus proche.

### **Image**

#### **Il n'y a pas d'image ou l'image n'est pas sortie correctement.**

- **→** Vérifiez que tous les câbles de raccordement sont fermement connectés [\(page 15\).](#page-8-1)
- , Commutez le sélecteur d'entrée de votre téléviseur pour afficher le signal provenant du lecteur.
- $\rightarrow$  Ramenez la résolution de sortie vidéo sur la résolution la plus basse en appuyant sur  $\blacksquare$  du lecteur pendant plus de 10 secondes.
- $\rightarrow$  Pour les raccordements HDMI. essayez ceci : ①Mettez le lecteur hors tension puis sous tension. 2 Mettez l'appareil raccordé hors tension puis sous tension. **3Débranchez** puis rebranchez le câble HDMI.
- $\rightarrow$  La prise HDMI OUT est raccordée à un dispositif DVI qui ne prend pas en charge la technologie de protection des droits d'auteur.
- $\rightarrow$  Pour les raccordements HDMI, vérifiez les réglages [Format de la sortie vidéo] dans [\[Réglages Réseau\]](#page-25-1)  [\(page 28\)](#page-21-2).
- $\rightarrow$  Lorsque les signaux analogiques sont aussi sortis, placez [Sortie BD-ROM 24p] ou [Sortie DVD-ROM 24p] sur [Non] dans [Réglages Ecran] [\(page 28\)](#page-21-3).
- **→** Pour les BD-ROM, vérifiez le réglage [Sortie BD-ROM 24p] ou [Sortie DVD-ROM 24p] dans [Réglages Ecran] [\(page 28\)](#page-21-3).

#### **La langue de l'affichage à l'écran change automatiquement lors d'un raccordement à la prise HDMI OUT.**

**→** Lorsque [Commande pour HDMI] est réglé sur [Oui] [\(page 31\),](#page-24-2) la langue de l'affichage à l'écran change automatiquement conformément au réglage de langue du téléviseur raccordé (si vous modifiez le réglage sur votre téléviseur, etc.).

#### **Son**

#### **Il n'y a pas de son ou le son n'est pas sorti correctement.**

- **→** Vérifiez que tous les câbles de raccordement sont fermement connectés [\(page 15\).](#page-8-1)
- , Commutez le sélecteur d'entrée de votre amplificateur (récepteur) AV de sorte que les signaux audio du lecteur soient sortis de votre amplificateur (récepteur) AV.
- $\rightarrow$  Si le signal audio ne passe pas par la prise DIGITAL OUT (COAXIAL)/ HDMI OUT, vérifiez les réglages audio [\(page 28\).](#page-21-1)
- $\rightarrow$  Pour les raccordements HDMI, essayez ceci : **1Mettez** le lecteur hors tension puis sous tension. 2 Mettez l'appareil raccordé hors tension puis sous tension. **3Débranchez** puis rebranchez le câble HDMI.
- **→** Pour les raccordements HDMI, si le lecteur est raccordé à un téléviseur par un amplificateur (récepteur) AV, essayez de raccorder le câble HDMI directement au téléviseur. Reportezvous aussi au mode d'emploi fourni avec l'amplificateur (récepteur) AV.
- $\rightarrow$  La prise HDMI OUT est raccordée à un dispositif DVI (les prises DVI n'acceptent pas de signaux audio).
- $\rightarrow$  Le dispositif raccordé à la prise HDMI OUT ne prend pas en charge le format audio du lecteur. Vérifiez les réglages audio [\(page 28\).](#page-21-1)

#### **HD Audio (Dolby Digital Plus, Dolby TrueHD, DTS-HD High Resolution Audio, et DTS-HD Master Audio) n'est pas sorti en bitstream.**

- **→** Réglez [Réglage MIX Audio BD] sur [Non] dans la configuration [Réglages Audio] [\(page 29\)](#page-22-1).
- $\rightarrow$  Vérifiez que l'amplificateur (récepteur) AV raccordé est compatible avec chaque format HD Audio.

#### **L'audio interactive n'est pas sortie.**

**→** Réglez [Réglage MIX Audio BD] sur [Oui] dans la configuration [Réglages Audio] [\(page 29\)](#page-22-1).

#### **Disque**

#### **La lecture d'un disque est impossible.**

- $\rightarrow$  Le disque est sale ou déformé.
- $\rightarrow$  Le disque est à l'envers. Insérez le disque avec la face de lecture vers le bas.
- $\rightarrow$  Le disque a un format ne pouvant pas être lu par ce lecteur [\(page 39\)](#page-32-1).
- $\rightarrow$  Le lecteur ne peut pas lire un disque enregistré qui n'est pas correctement finalisé.
- **→** Le code régional du BD ou DVD ne correspond pas au lecteur.

### **Périphérique USB**

#### **Le lecteur ne détecte pas un périphérique USB connecté à celui-ci.**

- $\rightarrow$  Assurez-vous que le périphérique USB est fermement connecté à la prise USB.
- **→** Vérifiez si le périphérique USB ou un câble est endommagé.
- **→** Vérifiez si le périphérique USB est sous tension.
- $\rightarrow$  Si le périphérique USB est connecté via un concentrateur USB, connectezle directement au lecteur.

#### **Sony Entertainment Network**

#### **L'image/le son n'est pas bon/certains programmes affichent une perte de détail, en particulier pendant des scènes à mouvements rapides ou sombres.**

 $\rightarrow$  Il se peut que la qualité de l'image/du son soit améliorée en modifiant la vitesse de connexion. La vitesse de connexion recommandée est d'au moins 2,5 Mbit/s pour une vidéo de définition standard (10 Mbit/s pour une vidéo haute définition).

#### **L'image est petite.**

 $\rightarrow$  Appuyez sur  $\uparrow$  pour faire un zoom avant.

### **Connexion au réseau**

#### **Vous ne pouvez pas connecter le lecteur au réseau.**

**→** Vérifiez la connexion au réseau [\(page 17\)](#page-10-2) et les réglages réseau [\(page 32\)](#page-25-1).

#### **Vous ne pouvez pas connecter votre ordinateur à Internet après que [Wi-Fi Protected Setup (WPS)] est exécuté.**

**→** Les paramètres sans fil du routeur peuvent changer automatiquement si vous utilisez la fonction Wi-Fi Protected Setup avant de régler les paramètres du routeur. Dans ce cas, modifiez en conséquence les paramètres sans fil de votre ordinateur.

#### **Vous ne pouvez pas connecter le lecteur au routeur LAN sans fil.**

- **→** Vérifiez si le routeur LAN sans fil est sous tension.
- $\rightarrow$  Selon l'environnement ambiant, tel que le matériau du mur, les conditions de réception des ondes radio ou des obstacles entre le lecteur et le routeur LAN sans fil, la distance de communication peut être réduite. Rapprochez le lecteur et le routeur LAN sans fil.
- $\rightarrow$  Des dispositifs qui utilisent une gamme de fréquences de 2,4 GHz, tels qu'un dispositif à micro-ondes, Bluetooth ou sans fil numérique, peuvent interrompre la communication. Éloignez le lecteur de ces dispositifs ou mettez-les hors tension.

#### **Le routeur sans fil désiré n'apparaît pas dans la liste des réseaux sans fil.**

**→** Appuyez sur RETURN pour revenir à l'écran précédent et essayez à nouveau la configuration sans fil. Si le routeur sans fil désiré n'est toujours pas détecté, appuyez sur RETURN pour sélectionner [Enregistr. manuel].

**Le message [Une nouvelle version du logiciel a été trouvée sur le réseau. Effectuez la mise à jour sous « Mise à jour réseau ».] apparaît sur l'écran lors de la mise sous tension du lecteur.**

**→** Voir [Mise à jour réseau] (page 27) pour mettre à jour le lecteur sur la version la plus récente du logiciel.

#### **Démarrage de la fonction PARTY STREAMING impossible.**

**→** Vérifiez que [Démarrage auto PARTY] est réglé sur [Oui] [\[Réglages](#page-25-1)  [Réseau\] \(page 32\).](#page-25-1)

## **Commande pour HDMI (BRAVIA Sync)**

#### **La fonction [Commande pour HDMI] n'est pas opérante (BRAVIA Sync).**

- **→** Vérifiez que [Commande pour HDMI] est réglé sur [Oui] [\(page 31\)](#page-24-2).
- $\rightarrow$  Si vous modifiez le raccordement HDMI, mettez le lecteur hors tension puis sous tension.
- $\rightarrow$  Si une panne de courant se produit, réglez [Commande pour HDMI] sur [Non], puis réglez [Commande pour HDMI] sur [Oui] [\(page 31\)](#page-24-2).
- , Vérifiez les points suivants et reportezvous au mode d'emploi fourni avec l'appareil.
	- l'appareil raccordé est compatible avec la fonction [Commande pour HDMI].
	- le réglage de l'appareil raccordé pour la fonction [Commande pour HDMI] est correct.
- $\rightarrow$  Lorsque vous raccordez le lecteur à un téléviseur par l'intermédiaire d'un amplificateur (récepteur) AV,
	- si l'amplificateur (récepteur) AV n'est pas compatible avec la fonction [Commande pour HDMI], il se peut que vous ne puissiez pas commander le téléviseur depuis le lecteur.
	- si vous modifiez le raccordement HDMI, débranchez et rebranchez le cordon secteur, ou si une panne de courant se produit, essayez ceci : 1Commutez le sélecteur d'entrée de l'amplificateur (récepteur) AV de sorte que l'image du lecteur apparaisse sur l'écran du téléviseur. 2Réglez [Commande pour HDMI] sur [Non], puis réglez [Commande pour HDMI] sur [Oui] [\(page 31\)](#page-24-2). Reportez-vous au mode d'emploi fourni avec l'amplificateur (récepteur) AV.

#### **La fonction Mise hors tension du système n'est pas opérante (BRAVIA Sync).**

**→** Vérifiez que [Commande pour HDMI] et [HDMI : Liée à Arrêt TV] sont réglés sur [Oui] [\(page 31\).](#page-24-2)

#### **Divers**

#### **La lecture ne commence pas depuis le début du contenu.**

**→** Appuyez sur OPTIONS et sélectionnez [Lect. depuis début].

#### **La lecture ne commence pas depuis le point de reprise où vous avez arrêté la dernière lecture.**

- $\rightarrow$  Selon le disque, il se peut que le point de reprise soit effacé de la mémoire lorsque
	- vous ouvrez le plateau de disque.
	- vous déconnectez le périphérique USB.
	- vous effectuez la lecture d'un autre contenu.
	- vous mettez le lecteur hors tension.

#### **Le plateau de disque ne s'ouvre pas et vous ne pouvez pas retirer le disque même après avoir appuyé**   $\sin \triangle$

 $\rightarrow$  Essayez ceci : **1Mettez** le lecteur hors tension et débranchez le cordon d'alimentation. 2Rebranchez le cordon d'alimentation tout en appuyant sur  $\triangle$  du lecteur.  $\odot$ Continuez à appuyer sur  $\triangleq$  du lecteur jusqu'à ce que le plateau s'ouvre. 4 Retirez le disque.  $\Box$ Appuyez sur la touche  $\mathbb{I}/\mathbb{I}$  du lecteur pendant plus de 10 secondes jusqu'à ce que le lecteur s'éteigne.

#### **Le lecteur ne répond à aucune touche.**

- **→** De l'humidité s'est condensée dans le lecteur [\(page 3\)](#page--1-2).
- $\rightarrow$  Appuyez sur la touche  $\mathcal{U} \cup$  du lecteur pendant plus de 10 secondes jusqu'à ce que le lecteur s'éteigne.

Si le lecteur ne répond encore à aucune touche, débranchez puis rebranchez le cordon d'alimentation.

## <span id="page-31-0"></span>**Spécifications**

#### **Système**

**Laser :** Laser à semi-conducteur

#### **Entrées et sorties**

#### (**Nom des prises :**

Type de prise/Niveau de sortie/ Impédance de charge)

**LINE OUT R-AUDIO-L :**

Prise phono/2 Vrms/10 kilohms

### **DIGITAL OUT (COAXIAL) :**

Prise phono/0,5 Vc-c/75 ohms **HDMI OUT :**

> Connecteur standard à 19 broches HDMI

#### **LINE OUT VIDEO :**

Prise phono/1,0 Vc-c/75 ohms **LAN (100) :**

Borne 100BASE-TX

#### **USB :**

Prise USB Type A (pour connecter une mémoire USB, un lecteur de carte mémoire, un appareil photo numérique ou un caméscope numérique)

#### **Sans fil**

#### **Norme LAN sans fil :**

IEEE 802.11 b/g/n

#### **Gamme de fréquences :**

Gamme 2,4 GHz :Canaux 1-13 **Modulation :**

DSSS et OFDM

#### **Généralités**

#### **Alimentation :**

220 V - 240 V CA, 50/60 Hz

**Consommation :** 11 W

#### **Dimensions (approx.) :**

320 mm × 200 mm × 43 mm (largeur/profondeur/hauteur) pièces saillantes comprises

**Poids (approx.) :** 1,2 kg

**Température de fonctionnement :** 5 ºC à 35 ºC **Humidité de fonctionnement :**

25 % à 80 %

#### **Accessoires fournis**

Voir [page 14](#page-7-1).

Les spécifications et la conception sont susceptibles de modification sans préavis.

### **Disques pouvant être lus**

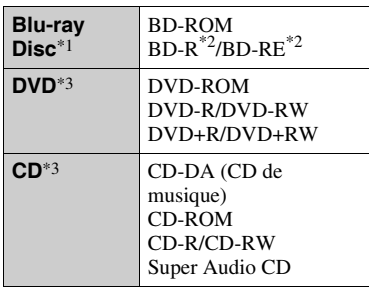

Les spécifications des Blu-ray Disc étant nouvelles et évoluant, il se peut que la lecture de certains disques ne soit pas possible selon le type de disque et la version. La sortie audio est différente selon la source, la prise de sortie raccordée et les réglages audio sélectionnés. \*2 BD-RE : Ver.2.1

BD-R : Ver.1.1, 1.2, 1.3, y compris les BD-R type à pigment organique (type LTH) Des BD-R enregistrés sur un ordinateur ne peuvent pas être lus si des post-scriptum sont enregistrables.

Un CD ou disque DVD ne sera pas lu s'il n'a pas été correctement finalisé. Pour plus d'informations, reportez-vous au mode d'emploi fourni avec le dispositif d'enregistrement.

#### <span id="page-32-1"></span>**Disques ne pouvant pas être lus**

- BD avec cartouche
- BDXL
- DVD-RAM
- HD DVD
- Disques DVD Audio
- PHOTO CD
- Partie données des CD-Extra
- Super VCD
- Face du contenu audio des DualDiscs

#### **Remarque sur les disques**

Cet appareil est conçu pour la lecture de disques conformes à la norme Compact Disc (CD). Les DualDiscs et certains disques de musique codés avec des technologies de protection des droits d'auteur ne sont pas conformes à la norme Compact Disc (CD) et il se peut donc que ces disques ne puissent pas être lus par ce produit.

#### **Remarque sur les opérations de lecture de BD/DVD**

Certaines opérations de lecture de BD/ DVD peuvent être réglées intentionnellement par les producteurs de logiciel. Ce lecteur lisant les BD/ DVD en fonction du contenu du disque que les producteurs de logiciel ont conçu, il est possible que certaines caractéristiques de lecture ne soient pas disponibles.

#### **Remarque sur les BD/DVD double couche**

La lecture des images et du son peut être momentanément interrompue lorsque les couches changent.

#### **Code régional (BD-ROM/DVD VIDEO seulement)**

Votre lecteur comporte un code régional imprimé sur l'arrière de l'appareil et il ne peut lire que des BD-ROM/DVD VIDEO portant une étiquette avec des codes régionaux identiques ou  $[\Box]$ .

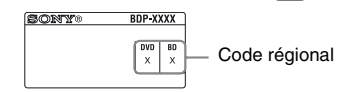

## <span id="page-32-0"></span>**Types de fichiers pouvant être lus**

#### **Vidéo**

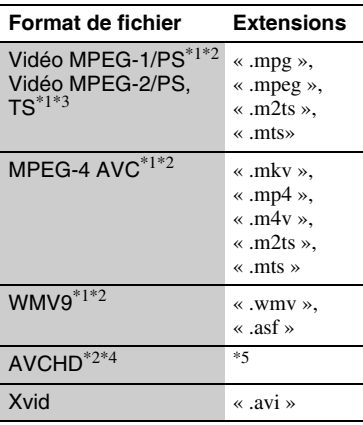

#### **Musique**

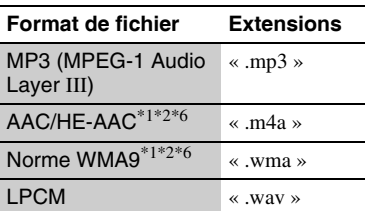

#### **Photo**

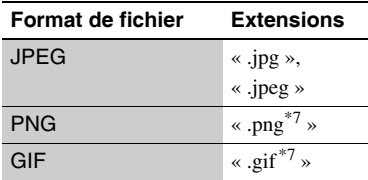

 $*1$  Le lecteur ne peut pas lire des fichiers codés tels que DRM.

- $*$ <sup>2</sup> Il est possible que le lecteur ne lise pas ce format de fichier sur un serveur DLNA. \*3 Le lecteur ne peut lire que la vidéo à
- 
- définition standard sur un serveur DLNA. \*4 Ce lecteur peut lire le format AVCHD
- version 2.0.<br>\*5 Le lecteur peut lire des fichiers de format AVCHD qui sont enregistrés sur un caméscope vidéo, etc. La lecture d'un disque de format AVCHD n'est pas possible s'il n'a pas été correctement
- finalisé.  $*6$  Le lecteur ne peut pas lire des fichiers
- codés tels que Lossless. \*7 Le lecteur ne lit pas les fichiers PNG ou GIF animés.

### $\boldsymbol{\omega}$

- Il se peut que la lecture de certains fichiers ne soit pas possible selon le format de fichier, le codage de fichier, les conditions d'enregistrement ou les conditions du serveur DLNA.
- Il se peut que la lecture de certains fichiers édités sur un ordinateur ne soit pas possible.
- Le lecteur peut reconnaître les fichiers et dossiers suivants sur des BD, DVD, CD et périphériques USB :
	- jusqu'aux dossiers de la neuvième couche, y compris le dossier racine
	- jusqu'à 500 fichiers/dossiers sur une couche unique
- Le lecteur peut reconnaître les fichiers et dossiers suivants stockés sur le serveur  $DINA$ 
	- jusqu'aux dossiers de la dix-neuvième couche
	- jusqu'à 999 fichiers/dossiers sur une couche unique
- Il est possible que certains périphériques USB ne fonctionnent pas avec ce lecteur.
- Le lecteur peut reconnaître les périphériques de classe MSC (Mass Storage Class ou stockage de masse) (par exemple, mémoire flash ou HDD) et de classe SICD (Still Image Capture Device ou dispositifs de capture d'images fixes), ainsi que les claviers 101.
- Afin d'éviter une altération des données ou d'endommager la mémoire ou des périphériques USB, mettez le lecteur hors tension avant de connecter ou de retirer la mémoire ou des périphériques USB.
- Il se peut que la lecture de fichiers vidéo à haut débit binaire sur des CD de données ne soit pas régulière. Il est recommandé de lire de tels fichiers en utilisant des DVD ou des BD de données.

## **Sécurité LAN sans fil**

La communication via la fonction LAN sans fil étant établie par des ondes radio, le signal sans fil est susceptible d'être intercepté. Afin de protéger la communication sans fil, ce lecteur prend en charge diverses fonctions de sécurité. Assurez-vous de configurer correctement les paramètres de sécurité conformément à votre environnement réseau.

#### **Pas de sécurité**

Bien que vous puissiez effectuer facilement des réglages, n'importe qui peut intercepter une communication sans fil ou faire intrusion dans votre réseau sans fil, même sans outils perfectionnés. Pensez qu'il y a toujours un risque d'accès non autorisé ou d'interception de données.

#### ◆ WEP

WEP applique une sécurité aux communications afin d'empêcher des inconnus d'intercepter des communications ou de faire intrusion dans votre réseau sans fil. WEP est une technologie de sécurité rétrospective qui permet à des dispositifs plus anciens, qui ne prennent pas en charge TKIP/AES, d'être connectés.

#### **WPA-PSK (TKIP), WPA2-PSK (TKIP)**

TKIP est une technologie de sécurité mise au point pour remédier aux déficiences de WEP. TKIP assure un meilleur niveau de sécurité que WEP.

**WPA-PSK (AES), WPA2-PSK (AES)** AES est une technologie de sécurité qui utilise une méthode de sécurité de pointe qui est distincte de WEP et TKIP. AES assure un meilleur niveau de sécurité que WEP ou TKIP.

#### **Remarques sur les disques**

• Pour que les disques restent propres, tenez-les par les bords. Ne touchez jamais la surface des disques.

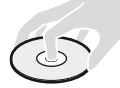

Si le disque est rayé ou couvert de poussière ou de traces de doigts, il est possible qu'il ne fonctionne pas correctement.

- N'exposez pas les disques au rayonnement direct du soleil ou à des sources de chaleur telles que des conduites d'air chaud, et ne les laissez pas dans un véhicule garé en plein soleil, car la température à l'intérieur de l'habitacle peut augmenter considérablement.
- Après avoir lu un disque, rangez-le dans son boîtier.
- Nettoyez le disque avec un chiffon de nettoyage. Essuyez un disque du centre vers l'extérieur.

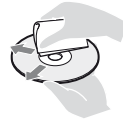

- N'utilisez pas de solvants, tels que de la benzine, des diluants, des nettoyants pour disque/ lentille disponibles dans le commerce ou des vaporisateurs antistatiques destinés aux disques vinyle.
- Si vous avez imprimé l'étiquette du disque, laissez-la sécher avant d'effectuer la lecture du disque.
- N'utilisez pas les disques suivants. – Un disque de nettoyage de lentille.
	- Un disque de forme non standard
	- (carte, coeur, par exemple).
	- Un disque sur lequel il y a une étiquette ou un autocollant.
	- Un disque sur lequel il y a un ruban cellophane ou un adhésif autocollant.
- Ne rectifiez pas la surface de la face de lecture d'un disque pour éliminer les rayures.

### **Numéros de code des téléviseurs pouvant être commandés**

Tout en appuyant continuellement sur -TV- [**/**1, saisissez le code du fabricant du téléviseur à l'aide des touches numériques.

Si plus d'un numéro de code est indiqué, essayez de les saisir l'un après l'autre jusqu'à ce que vous trouviez celui qui fonctionne avec votre téléviseur.

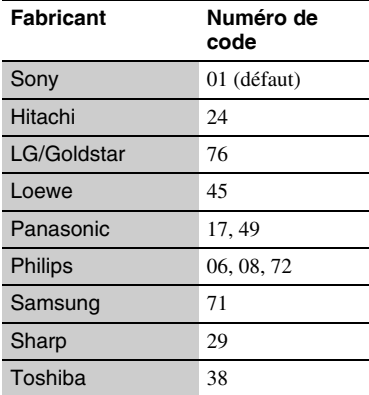

### <span id="page-35-0"></span>**Liste des codes de langue**

Pour plus d'informations, voir [\[Réglages](#page-22-3)  [Visualisation BD/DVD\] \(page 29\)](#page-22-3). L'orthographe des langues est conforme à la norme ISO 639 : 1988 (E/F).

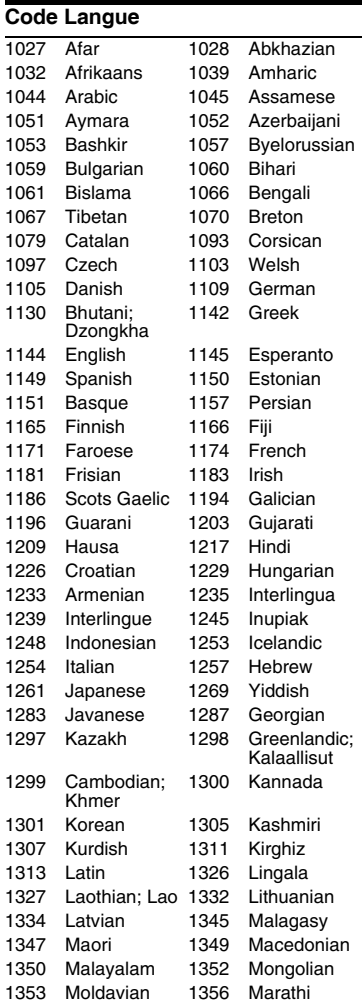

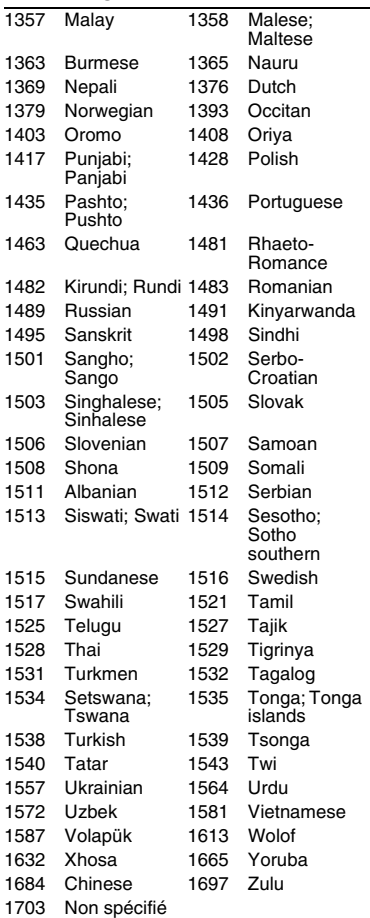

## **Code Langue Code de zone/contrôle parental**

Pour plus d'informations, voir [\[Code](#page-23-4)  [zone contrôle parental\] \(page 30\).](#page-23-4)

#### **Code Zone**

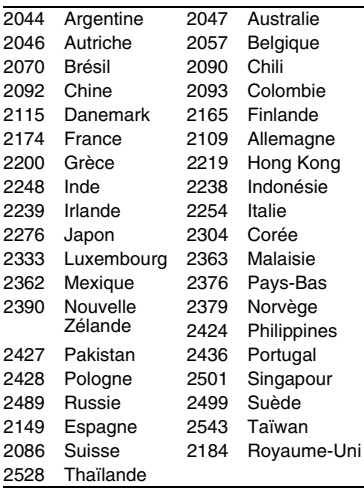